## **5. Kontrola a aktualizácia v eRozvrhárovi**

V období kontroly, zverejnenia a finalizovania rozvrhu (najmä v období dva týždne pred začiatkom semestra) v čase od 10:00 do 15:00 je nutné prihlásiť sa do systému eRozvrhár **minimálne jedenkrát denne** a všímať si nasledovné:

1.) či nepribudli študenti na predmety, na ktoré pôvodne neboli prihlásení žiadni študenti a preto daný predmet nebol zaradený do rozvrhu.

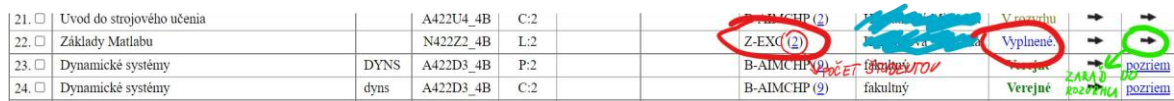

Ak na predmet pribudli študenti, nezabudnite takýto predmet zaradiť do rozvrhu kliknutím na šípku v poslednom stĺpci. K predmetu máte vrátené kompetencie a môžete ho do rozvrhu vkladať. Dávajte pri tom pozor, aby ste nevytvorili žiadnu kolíziu (v miestnosti, v rozvrhu študentov, a pod.). Po akejkoľvek úprave a zmene v systéme eRozvrhár nezabudnite spustiť kontrolu podkladov.

гакинну годуни. Počty študentov v E-rozvrhovom systeme... Kontrola podkladov... Žiadosti študentov budem vybavovať iba ja!

2.) Po zverejnení rozvrhu študentom zodpovedáte aj za riešenie eŽiadostí. To znamená, že zabezpečíte priberanie študentov, ktorí si sami riešia svoje rozvrhy a prihlasujú sa na vyhovujúce akcie. Ak chcete riešiť všetky žiadosti osobne, ako rozvrhár oddelenia, tak nezabudnite zaškrtnúť políčko "Žiadosti študentov budem vybavovať iba ja". Týka sa to predovšetkým tých oddelení, kde potrebujete mať pod kontrolou počet študentov na jednotlivých rozvrhových akciách. V prípade, že dané políčko nezaškrtnete, tak riešenie eŽiadostí prechádza na vyučujúceho príslušnej akcie.

3.) Nezabúdajte denne spustiť "kontrolu podkladov" - tým zároveň kontrolujete, či nedopatrením a zásahom ostatných rozvrhárov nevznikla nežiadúca kolízia. V takomto prípade kontaktujte kolegu, ktorý kolíziu spôsobil.